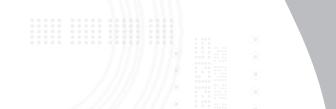

## Wireless Multimedia Presenter with Trackball

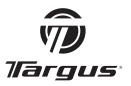

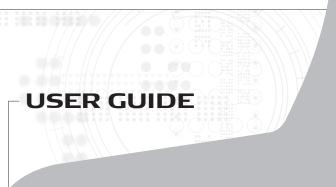

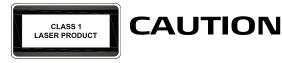

LASER RADIATION. DO NOT STARE INTO THE BEAM OR VIEW DIRECTLY WITH OPTICAL INSTRUMENTS. CLASS I LASER PRODUCT.

NEVER POINT A LASER BEAM INTO A PERSON'S EYES OR VIEW A LASER BEAM DIRECTLY, AS PROLONGED EXPOSURE CAN BE HAZARDOUS TO THE EYES.

MOMENTARY EXPOSURE FROM A LASER POINTER, SUCH AS AN INADVERTENT SWEEP OF THE LIGHT ACROSS A PERSON'S EYES. MAY CAUSE TEMPORARY FLASH BLINDNESS SIMILAR TO THE EFFECT OF A CAMERA FLASH BULB. ALTHOUGH THIS CONDITION IS TEMPORARY. IT CAN BECOME MORE DANGEROUS IF THF EXPOSED PERSON IS ENGAGED IN A VISION-CRITICAL ACTIVITY AS SUCH DRIVING.

## TARGUS WIRELESS MULTIMEDIA PRESENTER WITH TRACKBALL

## Introduction

Congratulations on your purchase of the Targus Wireless Multimedia Presenter with Trackball. The presenter is a combination trackball mouse and multimedia presenter. With thepresenter you can control cursor movement anywhere within 20m of its receiver and project ared laser pointer beam.

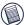

NOTE: THE ACTUAL EFFECTIVE DISTANCE MAY INCREASE OR DECREASE DEPENDING ON THE SURROUNDING ENVIRONMENT.

The Targus Wireless Multimedia Presenter also features primary and secondary buttons (left and right mouse click buttons) that emulate the page up/down keys when in Presenter Mode and volume up/volume down keys when in Multimedia Mode.

## System Requirements

#### **Hardware**

- PC
- USB interface

#### **Operating System**

- Windows<sup>®</sup> 98SE/ME/2000/XP
- Windows Vista<sup>™</sup>

## **Installing the Batteries**

1 Remove the battery cover located on the bottom of the presenter.

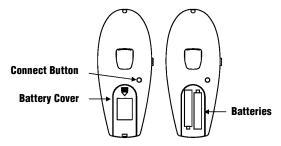

2 Insert the supplied batteries, making sure that the positive (+) and negative (-) ends of each battery match the polarity indicators inside the battery housing.

WARNINGS: When replacing the batteries, you may use alkaline or other heavy-duty NIMH batteries. Never combine analkaline with a NIMH battery in a device.

AVOID MIXING NEW AND USED BATTERIES IN A DEVICE.

3 Slide the battery cover back into position until it "clicks" firmly into place.

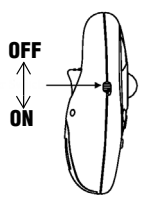

4 Turn the power switch located on the side of the presenter to the "On" position.

## Connecting the Receiver and Installing theDefault Device Drivers

1 Plug the USB receiver into an available USB port on your computer.

## Windows®98SE/Me Operating Systems

The Add New Hardware Wizard appears. If it does not, the operating system has installed the default driver automatically. No othersteps are necessary.

2 Click Next. The locate driver screen appears.

3 Select Search for the best driver for your device. (Recommended) and then click Next. The wizard searches for the appropriate device driver.

4 Click Next, then Finish to complete the driver installation.

## Windows®2000/XP & Windows Vista™

The Found New Hardware Wizard appears.

If it does not, the operating system has installed the default driver automatically. No othersteps are necessary.

- 5 Click **Next**. The wizard searches for the appropriate device driver.
- 6 Click Next, then Finish to complete the driver installation.

## **Establishing a Communications Link**

After your computer detects the USB receiver and the driver software is installed, you mustestablish a communications link between the presenter and its receiver BEFORE you canuse the presenter.

Make sure that your computer is turned on and has detected the USB receiver before youestablish a communications link.

The light emitter diode (LED) illuminates to indicate your computer has detected the receiver.

1 Press and release the Connection button on the receiver.

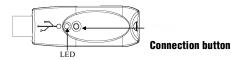

The receiver's LED turns off.

2 Press and release the Connection button, located on the bottom of the presenter. The receiver's LED resumes glowing when the set up has been completed.

You are now ready to use the presenter.

## **Using the Presenter**

The presenter's default setting is Mouse mode. To change modes, press the Mode select button. The mode indicator LED illuminates to indicate the mode you are currently in:

- Green LED Mouse mode
- Red LED Presentation mode
- · Yellow LED Multimedia mode

## Functionality

The presenter provides 3 working modes:

#### Mouse Mode

In Mouse Mode the device will work as a Mouse and provides functionalities as follows:

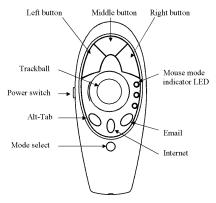

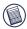

NOTE: THE FOLLOWING KEYS DO NOT WORK UNDER THE WINDOWS 98 OPERATING SYSTEM:

- Internet hot key
- E-mail hot key

#### Presenter Mode

In Presenter Mode the device will work as a Wireless Presenter and provide the functionalities as follows:

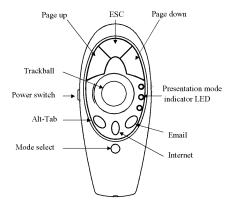

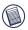

NOTE: THE FOLLOWING KEYS DO NOT WORK UNDER THE WINDOWS 98 OPERATING SYSTEM

- · Internet hot key
- · E-mail hot key

## **Multimedia Mode**

In Multimedia Mode the device will provide functionalities as follows:

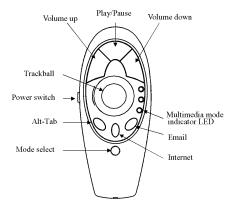

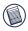

NOTE: The following keys do not work under the Windows 98 OPERATING SYSTEM:

- · Internet hot key
- Multimedia functions: play/pause, volume up, volume down
- E-mail hot key

#### Laser Pointer

The laser pointer can be activated anytime, in all modes, by pressing the laser pointer trigger located on the bottom of the presenter.

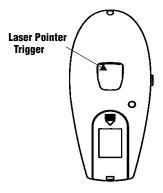

Bottom-side of presenter

## **Operating Hints**

For optimal performance and RF reception:

 Place the receiver at least 15 cm away from all electrical devices, such as your monitor, speakers or external storage devices.

• The presenter will enter a suspend mode at the same time your computer does. To activate, roll the trackball.

 If your computer has a metal case that contains aluminum or magnesium, use the presenter to the side. The display panel may interfere with the radio frequency signal if you use the presenter directly in front of the computer.

## Things to Remember

## Batteries

General

• You must establish a communications link every time you change the batteries.

- To extend the life of your batteries, turn off the presenter when not in use.
- The LED will flash to indicate the batteries need to be changed.

## **Safety Measures**

- Never point the presenter at people, especially their faces, or look directly into the presenter's laser beam, to avoid possible eye damage.
- Avoid pointing the presenter's laser beam at a mirror or other highly reflective surface.
- Keep the presenter away from young children.
- Never view the presenter's laser beam using telescopic devices, such as a microscope or binoculars.
- Any attempt to disassemble, adjust or repair the presenter may result in exposure to laserlight or other safety hazards.
- This is a Class I Laser Product.

## **Specifications**

## Presenter

| Interface                  | Wireless/Radio Frequency    |
|----------------------------|-----------------------------|
| Trackball Resolution       | Up to 300 DPI               |
| RF Channels                | 8                           |
| Security IDs               | 4096                        |
| Power supply               | Two AAA batteries, Alkaline |
| RF output power            | < 0 dBm                     |
| Frequency                  | 2.4GHz                      |
| Effective distance         | 20m                         |
| Power consumption          | Working mode <45mA          |
|                            | Standby mode <700 uA        |
|                            | Sleep mode <300 uA          |
| Weight - without batteries | 60g                         |
| Dimensions (L x W x H)     | 120 x 50 x 34 mm            |

## Receiver

| Interface             | USB                 |
|-----------------------|---------------------|
| Power consumption     | <45 mA              |
| Weight                | 15g                 |
| Dimension (L x W x H) | 68.7 x 23.7 x 14 mm |

## Troubleshooting

#### What do I do if the presenter does not work?

- Make sure that the polarity of the batteries is correct. The positive (+) and negative (-) endsof each battery must match the positive (+) and negative (-) connections in the batteryhousing.
- Check that the receiver's USB connector is firmly attached to the USB port on yourcomputer.
- Verify that the device drivers are installed.
- Make sure you have established a communications link between the presenter and itsreceiver. See "Establishing a Communications Link".

# What do I do if the response time of the presenter is slow or the presenterintermittently stops working?

- Turn off any wireless devices and their base units that are near the presenter's receiver.
- Increase the distance between the presenter's receiver and the rest of your computerequipment. Use the USB extension cable if necessary.
- Make sure that the presenter is within 20m of its receiver.
- · Replace the batteries.

## I can't use the presenter while another RF device is in use – what should Ido?

• Reestablish a communications link. The presenter has 4096 identification codes that allowit to operate without interference from other radio frequency devices. The presenter and its receiver must be set to the same identification code to function properly. To reestablish acommunications link, See "Establishing a Communications Link".

#### **Technical Support**

 For technical questions, please visit:

 US
 Internet: www.targus.com/support.asp

 Australia
 Internet: www.targus.com.au

 Email: infoaust@targus.com

 Telephone: 1800-641-645

 New Zealand

#### **Product Registration**

Targus recommends that you register your Targus accessory shortly after purchasing it. Go to:

http://www.targus.com/registration.asp. You will need to provide your full name, email address, phone number, and company information (if applicable).

#### Warranty

Targus warrants this product to be free from defects in materials and workmanship for one year. If your Targus accessory is found to be defective within that time, we will promptly repair or replace it. This warranty does not cover accidental damage, wear and tear, or consequential or incidental loss. Under no conditions is Targus liable for loss of, or damage to a devices nor loss of, or damage to, programs, records, or data; nor any consequential or incidental damages, even if Targus has been informed of their possibility. This warranty does not affect your statutory rights.

## **Regulatory Compliance**

This device complies with Part 15 of the FCC Rules. Operation is subject to the following two conditions: (1) This device may not cause harmful interference, and (2) This device must accept any interference received, including interference that may cause undesired operation.

## FCC Statement Tested to Comply

This equipment has been tested and found to comply with the limits of a Class B digital device, pursuant to Part 15 of the FCC Rules. These limits are designed to provide reasonable protection against harmful interference in a residential installation. This equipment generates, uses, and can radiate radio frequency energy and if not installed and used in accordance with the instructions, may cause harmful interfeence to radio communications. However, there is no guarantee that interference will not occur in a particular installation. If this equipment does cause harmful interference to radio or television reception, which can be determined by turning the equipment off and on, the user is encouraged to try to correct the interference by one or more of the following measures:

- · Reorient or relocate the receiving antenna;
- Increase the separation between the equipment and receiver;
- Connect the equipment into an outlet on a circuit different from that to which the receiver is connected;
- Consult the dealer or an experienced radio/TV technician for help.

Changes or modifications not authorized by the party responsible for compliance could void the user's authority to operate this product.

## **Declaration of Conformity**

Hereby, Targus, declares that this device is in compliance with the essential requirements and other relevant provisions of Directive 1999/5/EC.

Microsoft, Windows, and Windows Vista are either registered trademarks or trademarks of Microsoft Corporation in the United States and/or other countries. All trademarks and registered trademarks are the properties of their respective owners. All rights reserved.

Features and specifications subject to change without notice. © 2006, Targus Group International, Inc. and Targus, Inc., Anaheim, CA 92806 USA.

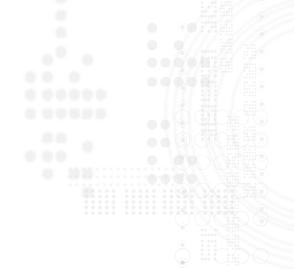

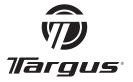

Visit our Website at www.targus.com Features and specifications subject to change without notice. © 2006 Targus Group International, Inc. and Targus, Inc.

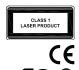

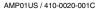